# **NEW-JANK** 3D HD BLU-RAY+ONLINE MULTIMEDIA PLAYER BDP-432

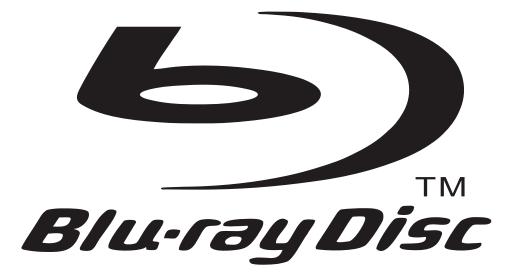

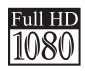

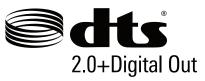

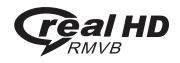

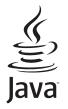

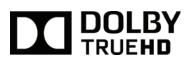

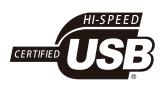

**Read This Manual Carefully before Operation** 

# Contents

| Safety Notice and Importance                                  |             | 1                                                  |
|---------------------------------------------------------------|-------------|----------------------------------------------------|
| Using Remote & Battery                                        |             | 4                                                  |
| Using Discs                                                   | ••••        | . 5                                                |
| Panel Description                                             | • • • • • • | 6                                                  |
| Remote Control Description                                    | ••••        | 7                                                  |
| Device Connection Description                                 | ••••        | 8                                                  |
| Playing – Advanced Playing Operation                          | ••••        | • 11                                               |
| Media Player – Special operation of data discs and USB playVU | <u>N</u>    | ··13                                               |
| Network Ybj ]fcba Ybh                                         | ••••        | 15                                                 |
| Setup – customizing setting in the main menu                  |             | 17<br>18<br>19<br>21<br>25<br>25<br>27<br>28<br>28 |
| Troubleshooting                                               |             | 30                                                 |
| Technical Specifications                                      |             | . 33                                               |

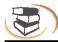

# Warning

To avoid fire and electric shock, do not expose this device to rain or moisture. To avoid an electrical shock, do not open the cabinet. Refer servicing to gualified personnel.

Please replace the AC power line only at a gualified maintenance center.

Batteries installed in the ir remote control shall not be exposed to excessive heat such as sunshine, fire or the like.

#### Caution

The use of optical instruments with this product will increase eye hazard. As the laser beam used in this Blu-ray Disc player is harmful to eyes, do not attempt to disassemble the cabinet. Refer servicing to gualified personnel only.

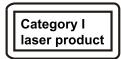

This device is classified as category I laser product, the sign of which is printed on the back of the player.

#### Notice

- •This unit operates on 110 240 V AC, 50/60 Hz. Ensure yourself that the unit's operating voltage is matching your local power supply.
- •Keep the player away from water and moisture, and do not put any containers with liquid (e.g. vase) on the player.
- Install this system so that the mains lead can be unplugged from the wall socket immediately

in the event of trouble.

#### Description of functions that requires network connection (the "function" hereinafter)

•You agree with all terms and conditions (including but not limited to the terms and conditions in the websites and contents of third party suppliers) of using this function.

•Using this function is also subject to the service of your network supplier and its terms, as well as your network environment.

| Part name                                                                                              | Toxic and Hazardous Substances or Elements |                 |                 |                        |                             |                                   |
|----------------------------------------------------------------------------------------------------|--------------------------------------------|-----------------|-----------------|------------------------|-----------------------------|-----------------------------------|
|                                                                                                    | Lead<br>(Pb)                               | Mercury<br>(Hg) | Cadmium<br>(Cd) | Hexavalent<br>chromium | Polybrominated<br>biphenyls | Polybrominated<br>diphenyl ethers |
|                                                                                                    |                                            |                 |                 | (Cr(VI))               | (PBB)                       | (PBDE)                            |
| Mounting base                                                                                          | Х                                          | 0               | 0               | 0                      | 0                           | 0                                 |
| Shell                                                                                                  | Х                                          | 0               | 0               | 0                      | 0                           | 0                                 |
| Optical unit                                                                                           | Х                                          | 0               | Х               | 0                      | 0                           | 0                                 |
| Drive unit                                                                                             | Х                                          | 0               | 0               | 0                      | 0                           | 0                                 |
| Accessories                                                                                            | Х                                          | 0               | 0               | 0                      | 0                           | 0                                 |
| (cable, mouse,                                                                                         |                                            |                 |                 |                        |                             |                                   |
| remote control,                                                                                        |                                            |                 |                 |                        |                             |                                   |
| etc.)                                                                                                  |                                            |                 |                 |                        |                             |                                   |
| O: indicates that the content of toxic and hazardous substances and elements in this part is below the |                                            |                 |                 |                        |                             |                                   |

Name and Content of Toxic and Hazardous Substances or Elements

X: indicates that the content of toxic and hazardous substances and elements in certain homogeneous material of this part exceeds the limit regulated in SJ/T11363-2006.

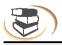

#### Notice

The player complies with the limit regulation on using connection cable within 3m in EMC directive.

#### Placement

- •Place the player in a location with adequate ventilation to prevent heat build-up in the player.
- •Do not place the player on a soft surface such as a rug that might block the ventilation holes.
- •Do not install the player unit in a confined space, such (e.g. bookshelf or similar place).
- •Do not place the player near heat sources, irradiated by sunlight directly, with too much dust or mechanical impact.
- •Do not place the player outdoors, in vehicle, or boat.
- •If the player is brought directly from a cold to a warm location, or is placed in a very damp room, moisture may condense on the lenses inside the player. Should this occur, the player may not operate properly. In this case, remove the disc and leave the player turned on for about half an hour until the moisture evaporates.
- •Do not install the unit in an inclined position. It is designed to be operated in a horizontal position only.
- •The player should be installed and operated at least 20cm away from your body (excluding limbs: hands, wrists, feet and ankles).
- •Do not place any heavy or instable objects on the player.
- •Do not place any object other than discs on the disc tray, or the player or the object will be damaged.
- •Before you move the player, please take out all discs, or else the discs may be damaged.
- •Before you move the player, disconnect the AC power line and other cables from the player.

#### Power supply

- •As long as the power line of the player is still connected to the wall outlet, the AC power supply of the player is still connected even if the power supply is turned off.
- •If you won't use the player for a long time, please disconnect power line from the wall outlet.
- •Please hold the plug and take it gently out of the mains socket. Be advised not to pull the cable.
- •Do not connect the player if the power line is damaged, for you will risk an electric shock or fire.
- •Do not clip the AC power line between the player and wall, bookshelf, etc.
- •Do not put any heavy object on the AC power line.

#### Adjusting volume

When you listen to any material with low input level or no audio signal, do not suddenly turn up the volume, You wil risk to damage your hearing and your speakers.

### Cleaning

Please wipe the player with a soft cloth. Do not use any sandpaper, polishing powder or solution (e.g. alcohol, gasoline).

#### Cleaning disc, disc/lens cleanser

Do not use cleaning disc or disc/lens cleanser (including wet or spray), or else it may damage the player.

Notice for replacing parts If the player is repaired, the parts may be collected for recycle.

#### Connecting to HDMI OUT port

Improper operation may damage the HDMI out port and the connection. Please follow the notice below. •First check the shape of the port on the HDMI cable, and then align and connect to the HDMI port

- on the rear side of the player. Make sure that the connector isn't upside-down or inclined.
- •When you move the player, please remove the HDMI cable.

•When you connect or disconnect the HDMI cable, please hold the HDMI connector uprightly. Do not twist or use force .

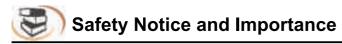

If you have questions or problems contact a local NewHank distributor.

## **Important Warning**

This player is capable of holding a still video image or on-screen display image on your television screen indefinitely. If you leave the still video image or on-screen display image displayed on your TV for an extended period of time you risk permanent damage to your television screen. Plasma display panel televisions and projection televisions are susceptible to this.

Manufactured under license from Dolby Laboratories. Dolby and the double-D symbol are trademarks of Dolby Laboratories.

#### Installing the battery

1.Open the battery cover.

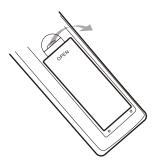

2.Insert the battery (R03, AAA).

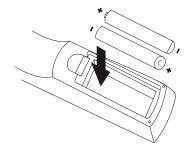

Align the +/- polarity of the battery to the sign in the slot.

3.Put on the battery cover.

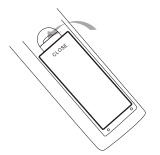

#### Notice for remote control operation

•Do not put the remote control of the player in strong light, or else the remote control malfunctions or in disorder.

- •Do not drop the remote control or impact other objects, or else the remote may be damaged.
- •Do not put the remote control near the places with high temperature or moisture, or else it will oxidize the components and rust the metal parts quickly.
- •Do not disassemble the remote control; please ask qualified personnel for maintenance.
- •If the remote control isn't sensitive or the effective range reduces significantly, please replace the batteries, and do not mix new and old batteries.
- •Check whether the battery liquid leaks regularly; if yes, clean the battery slot before replacing new batteries, or else the metal splicing erodes and rusts easily, causing remote control invalid.
- •Effective range of the remote control: 7m from the front end of the remote control.
- •Angle: 30° in front of the remote control.

#### Using remote control

Aim the remote control at the receiver on the panel and then operate.

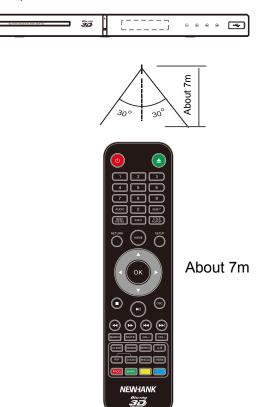

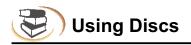

#### Holding the disc:

Do not touch the playing side of the disc. Do not paste paper or adhesive tape on the playing side of the disc.

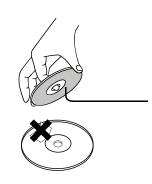

#### Cleaning the disc:

Fingerprints and dirt on the disc surface may affect the audio and video quality. Use a soft cloth to wipe the disc from center to outside.

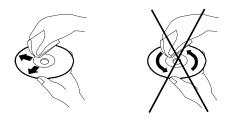

#### Disc storage:

If the dirt can't be cleaned with soft cloth, please wipe with a wet cloth, and then use dry cloth. Do not use any solvents, e.g. thinner, gasoline solvent and detergent on market, or else the disc may be damaged.

Do not expose the discs to direct sunlight or other heat sources. Do not put the discs vertically in the case, or else the discs may be bent.

#### About the User's Manual:

The User's Manual describes the basic specifications of the DVD player. Certain DVD discs may have special requirements or limitations and may be not compatible with this player. Please refer to the disc description.

#### Prompt:

K Y will upgrade the product continuously. If the actual operation is different from the Manual, please refer to the actual function of the player.

#### Prompt:

If the player won't be used for a long time, please `YUj Y a disc in the machine to df Yj Ybh the laser head Z ca `[ U\ Yf]b[ `Xi gh'

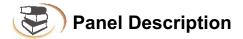

#### Parts and operation guide

#### Front panel

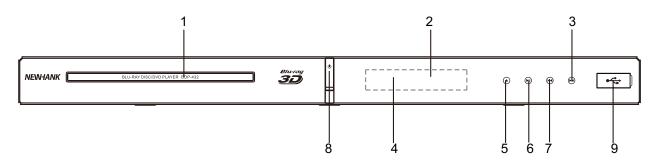

- 1.Disc Tray
- 2.IR Remote control receiver
- 3.Next
- 4. Front Panel Display
- 5.Open/Close

- Elay/Pause
   Previous
- 8.Power(ON/OFF/Standby)
- Turns on the player or sets to standby mode. 9. ⊷ USB Port

#### **Rear panel**

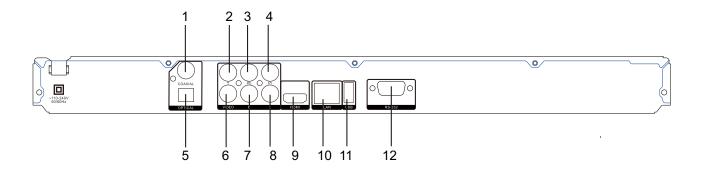

- 1.Digital audio output (coaxial)
- 2.Component Y output
- 3.Component Pb output
- 4.Component Pr output
- 5. Digital audio output (optical)
- 6.Composite video output

7.Audio output (R)8.Audio output (L)9.HDMI output10.LAN input11.USB Port12.Optional RS-232 Control Port

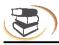

#### **Remote control**

While playing, press the following buttons to operate.

- **1. Power:** Turn on or set the player to standby mode.
- 2. 0~9: select and enter numbers.
- 3. Audio: select audio language or channel.
- 4. Disc menu
- 5. Home
- 6. Return: return to previous menu.
- 7. Direction: direction keys.
- 8. OK: confirm.
- 9. Stop: to stop playback.
- **10. Play/Pause:** press once to pause, and press again to resume normal playing.
- 11. Fast rewind: fast rewind by 1×, 2×, 3×, 4×, 5×.
- 12.Fast forward: fast forward by 1×, 2×, 3×, 4×, 5×.
- 13. Mute: mute or cancel mute.
- **14. Search:** select the search time, chapter, etc. Method: press the Search button to enter the interface, press the Left/Right key to select time or chapter and press OK to enter the desired mode; press the Up/Down key to enter numbers directly and press OK to confirm and go to search mode.
- 15. Random: Random playback
- 16. Clear: clear error.
- 17. PIP: ON/OFF a picture-in-picture window.
- 18. 2nd Audio: ON/OFF the second audio language.
- **19. Prog:** Program playing desired tracks.
- **20. Mark:** mark the disc being played; press it to set a bookmark, or press and hold it to pop up the bookmark list.
- **21 Open/Close:** Open/close the disc tray.
- **22. Sub-T:** select subtitle language.
- 23. Title Popup: enter or exit disc menu.
- **24. Info:** display the information while playing.
- 25. Setup: display setup menu.
- **26. Osc:** access more options while playing.
- 27. Prev.: go to previous chapter/track, or chapter start of DVD
- **28. Next:** go to next chapter/track.
- 29. VOL+: turn up the volume.
- **30. VOL-:** turn down the volume.
- 31. Repeat: repeat playing title, chapter, track or disc.
- **32. A-B:** while playing, press it once to select the starting point, press it again to select the ending point and repeat playing the selected segment.
- **33. Angle:** select the desired viewing angle.
- **34. HDMI:** Press to change the video resolution of the video output, you may press it to select 480I/P ,576I/P, 720P,1080I,1080P.

Remark: select 1080P when playing 3D video files; but when connected to a regular TV or CVBS output, you shall switch into 480I/P or 576I/P.

- 35. Zoom: zooming image.
- 36. Blue button

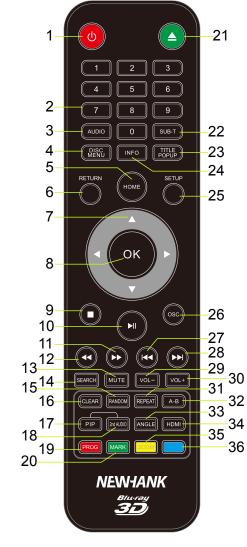

Device Connection Description

#### Video and component input

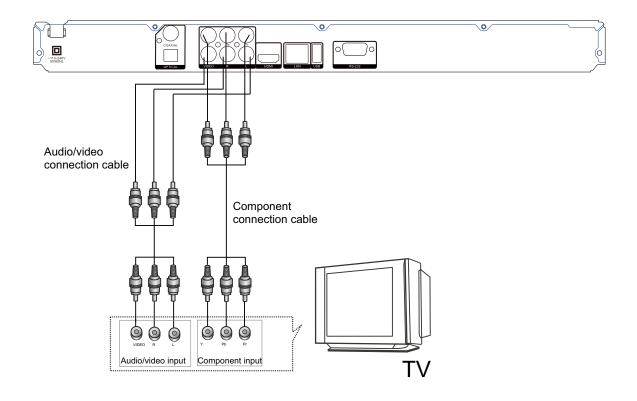

Connechjb[ ``YZi/ `f][ \ hanalog U X]c hc input amplifier

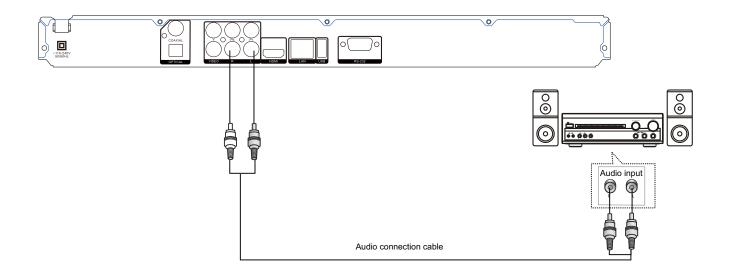

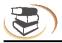

#### **Coaxial and Optical connection**

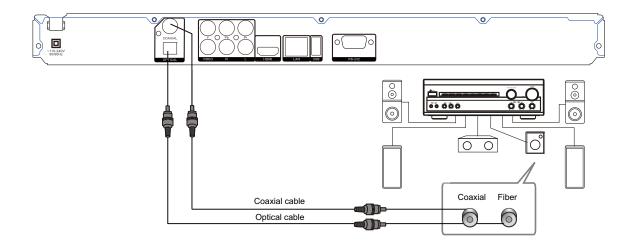

#### **HDMI** connection

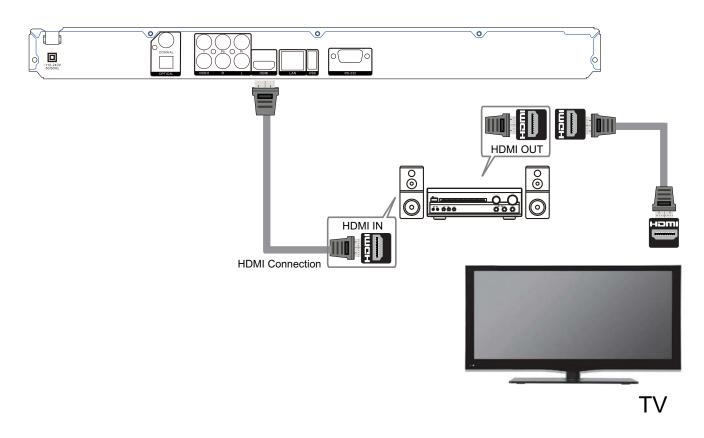

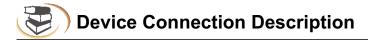

#### **Network connection**

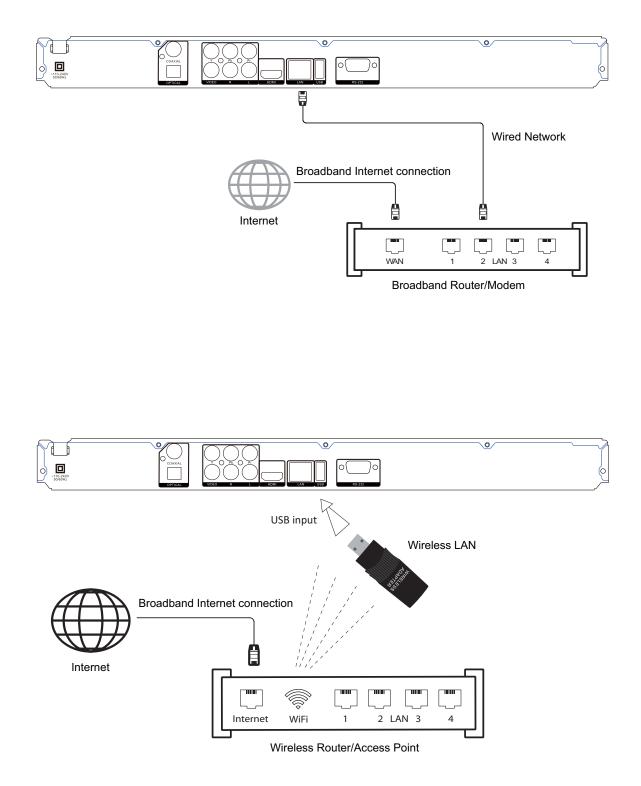

Connect the network cable, configure the network in the Setup menu (refer to P28), and then the network function is available.

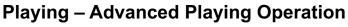

#### 1.Home (Picture 1)

The corresponding functions of the 4 icons on the main menu.

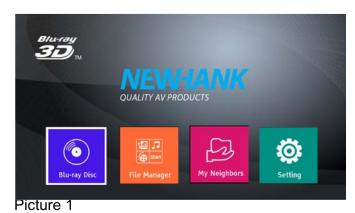

(1) Advanced Playing Operation 1. Using h Y screen control menu

With the screen control menu, you can set and select the playback status. During playback, press the [Option] key and

the screen control menu will appear, as shown below.

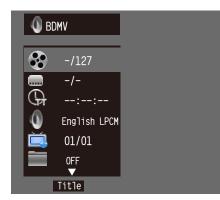

In screen control menu, press ↔ to select an item, and then press [**OK**] to select and set. The screen control menu contains the following items: Title [**BD-V DVD-V**]: display current title and total titles. Press the direction key [ ▶] to open the title selection bar, select desired title, and press [**OK**] to play the selected title.

Chapter [**BD-V DVD-V**]: displays current chapter and total chapters. Press the direction key [▶] to open the chapter selection bar, select desired chapter, and press [**OK**] to play the selected chapter.

File [**VIDEO AUDIO PHOTO**]: display current file and total files in current folder. Press the direction key [ **>**] to open the selection bar, select the desired file, and press [**OK**] to play the selected file.

#### Time [**BD-V DVD-V CD VIDEO AUDIO**]: displays

the playing time of current title, chapter, disc, track or file. Press the direction key [▶] to open the time bar, and press[▲] [▼] to switch between playing time and remaining time.

Playing mode [**CD VIDEO AUDIO PHOTO**]: Press the direction key[▶] to open the selection bar, and switch to "Normal", "Random" or "Shuffle" play.

Audio [**BD-V DVD-V**]: display the language and audio signal decoding mode of the audio output.

Press the direction key  $[ \mathbf{b} ]$  to open the audio bar, and press  $[ \mathbf{a} ] [ \mathbf{v} ]$  to switch the audio.

Angle [**BD-V DVD-V**]: displays the viewing angle. Press the direction key [ $\triangleright$ ] to open the angle bar, and press [ $\bigtriangledown$ ] [ $\checkmark$ ] to switch the viewing angle.

Subtitle [**BD-V DVD-V**]: displays current caption state. Press the direction key [ $\triangleright$ ] to open the caption bar, and press [ $\checkmark$ ] [ $\blacktriangle$ ] to switch the desired language.

Subtitle type [**VIDEO**]: only available for video playback; displays current caption state. Press the direction key [▶] to open the caption bar, and press [▲] [▼] to select the caption language.

Second video [**BD-V**]: displays secondary video state. Press the direction key [**>**] to open the selection bar, and press [**^**] [**v**] to switch to full screen video output, and show secondary video window simultaneously (PIP).

Second audio [**BD-V**]: displays the secondary audio status. Press the direction key [▶] to open the selection bar, and press [▲] [▼] to enable/disable the output of secondary audio signal.

Bitrate [**BD-V DVD-V CD VIDEO AUDIO**]: displays the bit rate of audio and video signal. Still Off Instant search [**BD-V DVD-V CD VIDEO AUDIO**]: go

to 30sec after the current point and play.

Instant replay [**BD-V DVD-V CD VIDEO AUDIO**]: go to 10sec before the current point and play.

# Playing – Advanced Playing Operation

Lantern slide [**PHOTO**]: displays the switching speed of the photo slideshow. Press [**OK**] to select fast, medium or slow.

Switch [**PHOTO**]: display the switching effect of the photo slideshow. Press [**OK**] to select the effect, including; None, slide left, slide up, slide down, slide right, rectangular shrinking, rectangular enlarging, mixing, dissolving, horizontal interleaving, vertical interleaving, horizontal separation, vertical separation, horizontal division and vertical division.

#### Note

In the screen control menu, press the [Option] key to hide the screen control menu.

#### 2. Using OSD menu

In the OSD menu, you can check the current playback status. Press the [**INFO**] key to show the OSD menu on screen. When playing BD-V DVD-V disc, the menu is shown below:

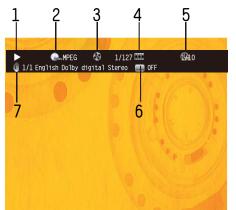

#### **Advanced Playing Operation**

OSD menu contains the following information:

- 1)Playback status
- 2)Disc type
- 3)Title: displays current title and total titles
- **4)Chapter**: displays the current chapter and total chapters in the current title
- 5)Time: displays the playing time of current title
- 6)Caption: displays the current caption state
- **7)Audio**: displays the language and audio signal decoding mode of the audio output
- When playing CD, the menu is shown below:

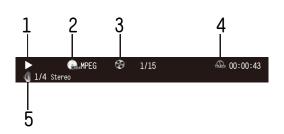

The OSD menu contains the following information: **1)Playback status** 

#### 2)Disc type

3)Title: displays current title and total titles

**4)Time**: displays the playing time of current title

**5)Audio**: displays the language and audio signal decoding mode of the audio output

When playing audio and video files, the menu is shown below:

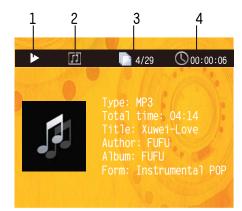

The OSD menu contains the following information: **1)Playback status** 

#### 2)Disc type

**3)File**: displays the current file and the total files in the current folder

4)Time: displays the playing time of current track

When playing photo files, the menu is shown below:

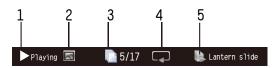

OSD menu contains the following information:

#### 1)Playback status

#### 2)Data file type

- **3)File**: displays the current file and the total files in the current folder
- 4)Repeat mode: displays the current repeat mode
- 5)Lantern slide: effect and switching speed

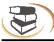

#### Note

In OSD menu, press the [INFO] key to hide the OSD menu.

#### 3. BD-Live

For discs that support BD-LIVE, you can connect to the Internet to download the trailer,

special features and interactive games.

- 3.1 Connect to the network
- 3.2 Connect to USB disk according to BUDA setting
- **3.3** Play the discs that support BD-LIVE; in playing state, press the [ Title Popup ] key to pop up the menu, press the direction key [ . ] [ ◀ ] to select BD-LIVE, and then press [OK] to open BD-LIVE.

(Network connection takes a period of time) The popup menu is shown on the screen as below:

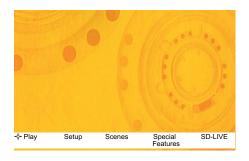

3.4 In BD-LIVE menu, press direction key [OK] and number keys to select, download the trailer, special features and interactive games, or play downloaded content.

#### Note

This function is only available when the player is connected to the network successfully. When connected to the network, it is also limited by the network speed.

Please follow the content in page 28 for network setting.

The available content depends on the BD-LIVE service provider.

#### Advanced Playing Operatio

The downloaded content is saved in BUDA specified memory. If the specified memory doesn't have sufficient space, please select "Format" in "BUDA Info" item to release the storage space, but the downloaded content may be lost.

When useing BD-LIVE function, the user shall connect external USB disk, make sure the

available space is at least 1GB, and select External device in System – BUDA – BUDA Setup. When the network is disconnected, play the content saved in the player memory through above steps.

#### (2) Media Player – Special operation of data discs and USB playing

#### Note:

With media player, you can play the photos, music and video saved in data discs and USB devices (including HDD).

Depending on the disc type, certain discs can't be played and certain functions may be not compatible.

#### Selecting and playing data file

1.Insert data disc, or connect to USB device (e.g. USB disk, digital camera, card reader, MP3 player or mobile hard disk) with USB cable.

#### Note

Before connecting to USB device, please press the power key to set the player to standby, and then press the power key to turn on the player after connected. Before disconnect the USB device, also set the player to standby state first, or else the files in the memory may be damaged. For certain mobile hard disk without independent power supply, maybe the data can't be read.

2.After reading the data disc or USB device (including HDD), the media center menu shows automatically. In stopped mode, press the Media Center key to open the Media Center menu, as shown below.

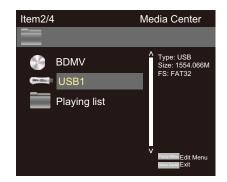

3. Press the direction key [ ] [ ] to select the media of the data files to be played (e.g. data disc or USB disk), and then press OK to enter data type selection, as shown below:

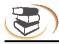

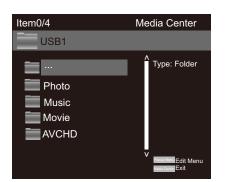

4.Press the direction key to select the type of the data file to be played (e.g. picture, music or movie), and then press OK to select the file directory of selected type, as shown below:

| Item0/7    | Media Center                            |
|------------|-----------------------------------------|
| USB1/Movie |                                         |
|            | ^<br>Type: Folder                       |
| MP8550TOOL |                                         |
| UPG        |                                         |
| BUDA       |                                         |
| Pic        |                                         |
| 🛄 МрЗ      | v                                       |
| Tools      | Popue Mene Edit Menu<br>Mede Cener Exit |

Note

To return way to previous menu:

Press direction key <

Press direction key **•** to select Return, and then press [OK] to show the files of the selected type in the menu.

 5. Press direction key [▲▼] to select the folder of the data files to be played, and then press OK open the folder; in the folder, press the direction key [▲▼] to select the data files to be played, and press OK to play.

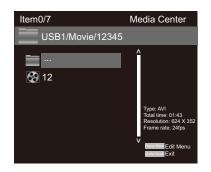

#### Note

When playing audio files, the OSD menu appears on the screen. If the files are longer than 6 hours, press the [>>> |<< ] key to turn pages.

#### Special operation in playing picture files

1. Operations while playing

[Stop]: stop playing and return to media center; [Pause]: pause playing of lantern slide; [Play]: start playing lantern slide; [Next]: go to next picture; [Previous]: go to previous picture;

- [ ]: pause playing and convert the picture;
- [ . ]: pause playing and mirror the picture;
- []: pause playing and rotate the picture counterclockwise;
- []: pause playing and rotate the picture clockwise;

#### Using playing list

You can favorite files to the playing list, and play the selected files with the playing list.

#### 1.Editing playing list

Follow the instructions of "Selecting and playing data files" in previous page to select files, and press [**Title Popup**] to pop up a dialog box, select accordingly and then press [**OK**].

Add to playing list: add the selected files to the playing list; (selected files are marked with red check marks)

Select all: select all the files in current folder, and then add all the files to the playing list;

Clear all: clear all the options in current folder; Cancel: cancel the operation and close the dialog box.

#### Note

The edited playing list will be cleared after the player is turned off.

When the disc is taken out or the USB disk is disconnected, the selected files in these media will also disappear from the playing list.

The maximum file number of picture, music and movie in the playing list is 100.

#### 2.Playing the list

After the playing list is edited, press the direction key [◀] to return to the root directory of the media center, press the direction key [▲▼] to select "Playing list", and then press OK to open data type selection menu.

Press the direction key [▲▼] to select data type, and then press [**OK**] to open the playing list of

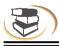

#### selected type.

In the opened playing list, press the direction key [▲▼] to select data files, and then press [**OK**] to play all the files in the playing list.

In the playing list, press [Popup Menu] to pop up a dialog box, select accordingly and press [**OK**]. Clearing from the playing list:

Clear the selected file from the playing list;

Select all: select all the files in current playing list, and then delete the files from the list:

Clear all: Clear all selected files;

Cancel: cancel the operation and close the dialog box.

#### Note

While playing, press the Stop key to stop playing and return to the playing list. At this moment, press the direction key [ -] to exit current playing list.

#### (3) Network Ybj ]fcba Ybh DLNA Function and SMB

Visit the file share server and DLNA server in the Internet connected by the player.

This player can play videos, music and pictures in devices connecting to the same Internet of the player remotely. You only need hardware, like computer or NAS server, with software acting as DLNA, SMB or CIFS. Turn on "My Internet" in the setup menu, and then press the "main menu" button and choose the Internet icon to check the lists which can be applied in the server. In some cases, you maybe need to disable the firework of the hardware so that the player can visit the server.

# The player can share Internet through one of these three ways:

- 1. As digital media player (DMP): the player can search, visit, extract resource from local media server subjectively, which equals to DLNA.
- As digital media renderer(DMR): the player plays resource pushed from digital media controller(DMC). In this case, media server with DMC function is required. For more information of settings and manipulation, please check the instruction booksof relevant servers.
- 3. Visiting SMB/CIFS client side:the player can read files shared by client side directly through Internet, just like visiting external USB storage device. Most computers, especially those installed WINDOWS system, have got SMB client side already.

#### Note:

- \* NAS is a kind of network equipment, which provides file-based data store services for other network e<sup>~</sup>uipments. This product is widely sold in market now.
- \*SMB(Server Message Block) or SIFS(Common Internet File Systems) are usually named as Microsoft Windows network. Widhout connecting extra media server and performing any media format conversion to reduce the processing load, it can maintain original content quality.
- \*This media player had implemented the compatibility with local network shared hardware and software well. However, because the diversity of NAS network, media server and its configuration, we can't 100% guarantee the media player will be compatiable perfectly.

Take Ark MC Lite for example to explain how to use DMP and DMR:

Firstly, you need to make sure that Ark MC Lite is installed in the mobile phone before opening the software, and then connect the mobile phone and the player to the same router.

#### DMP:

1.Enter into the settings page from home page of blue-ray player →General Settings→ Internet →DLNA →Turn On (See picture 2) →press "home" key (DLNA default setting is on.)

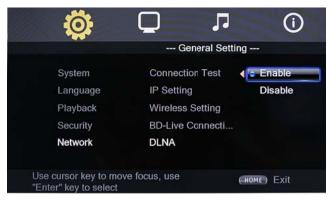

picture 2

 After entering the Internet environment from home page, DLNA devices searched by the player will show. (See picture 3) You can play the pictures, videos or music in the devices.

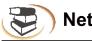

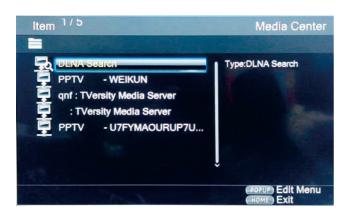

#### picture 3

#### DMR:

 Turn on DLNA, Home page → General Settings → System → DMR → Turn on (See Picture 4ĎPress "Home" key to go back to home page.( DMR default setting is off )

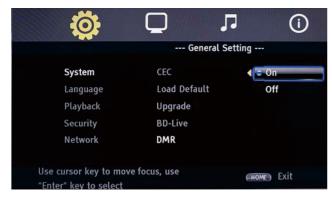

#### picture 4

2.Enable software on the mobile phone, then access to the device when servers search DMS device. Choose files that you want to play and press "►II". Window will pop out as it is shown on picture 5. You can play it on mobile phone or other devices. If you choose Blue-ray Player, you can play files pushed by mobile phone on it.

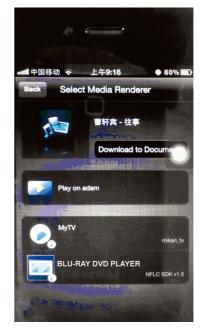

picture 5

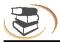

| Menu               | Submenu | Item                                          | Setting and description                                                                                                    |                                                                                                    |
|--------------------|---------|-----------------------------------------------|----------------------------------------------------------------------------------------------------|----------------------------------------------------------------------------------------------------|
|                    |         | <b>Screen saver</b><br>(prevent screen aging) | <b>ON</b><br>Enable screen saver. If there is no operation in<br>Fifteen minutes while playing, the screen saver<br>will be activated automatically, and enters standby<br>mode if there is no operation in Fifteen minutes.<br><b>OFF</b><br>Disable this function                                                                                                    |                                                                                                    |
|                    |         | Disc Auto Playback                            | <b>ON</b><br>Enable auto-play. When a disc is inserted, the<br>player will read and play automatically.<br><b>OFF</b>                                                                                                    |                                                                                                    |
| General<br>Setting | System  | CEC                                           | <b>ON</b><br>When this function is enabled, the player is in<br>standby, and the device connected through HDMI<br>is also in standby.<br><b>OFF</b><br>This function is disabled.                                                                                                    |                                                                                                    |
|                    |         |                                               | Load Default<br>(restore default settings)                                                                                                    | Select this option and press [OK], and the following dialog box appears:<br>Load Default  Or vou want to load default OK Cancel Press < or ▶ to select [OK], and press it to restore all the settings to default, or select [Cancel] to exit the dialog box. |
|                    |         | <b>Upgrade</b><br>(software update)           | <b>Disc</b><br>The upgrade program is saved in the disc. When<br>the auto-upgrade function is set to " <b>OFF</b> ", you<br>need to select the upgrade option manually after<br>inserting the disc.<br><b>USB storage</b><br>The upgrade program is saved in USB disk.<br><b>Network</b><br>Connect the network cable to the NIC interface<br>and make sure that the network connection is<br>normal. |                                                                                                    |

•

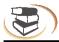

| Menu               | Submenu      | ltem                                | Setting and description                                                                                                    |
|--------------------|--------------|-------------------------------------|----------------------------------------------------------------------------------------------------|
| General<br>Setting | System       | BUDA<br>(for BD-J disc playing)     | <ul> <li>BUDA information (release the storage space of BUDA info)</li> <li>When playing BD-J or BD-LIVE disc, if the storage space is insufficient, please select</li> <li>[Format] and press [OK] to clear the BUDA info in the USB disk to release the space and the USB disk can be used to save BD-J data.</li> <li>BUDA setup (setting the storage media of BUDA info)</li> <li>USB: USB disk is used as storage media, and USB disk is required (please note that HDD can't be used as the storage media of BUDA info: the USB disk for BUDA info must be in FAT 32 format)</li> </ul> |
|                    |              | <b>OSD</b><br>(set OSD language)    | English,Chinese.                                                                                                    |
|                    | Language     | <b>Menu</b><br>(set menu language)  | English, French, chinese, spanish more                                                                                                    |
|                    |              | Audio<br>(set audio language)       |                                                                                                    |
|                    |              | Subtitle<br>(set subtitle language) | English, French, Chinese, SpanishAore,OFF<br>If the desired language isn't in the list, select<br>"More" to get more options.<br>Select "OFF" if subtitle isn't required.                                                                                                    |
|                    |              | Closed Caption                      | <b>ON</b><br>when this function is enabled, close caption is off<br>automatically.<br><b>OFF</b>                                                                                                    |
|                    | Play<br>back | PIP MARK                            | <b>ON</b><br>Enable PIP function.<br>The PIP function of certain BD discs allows the<br>player plays primary screen and secondary screen<br>simultaneously. Generally, the primary video is<br>displayed in full screen, and the secondary video<br>is displayed in window. When the PIP is enabled,<br>the player will recognize whether the disc contains<br>secondary video and notifying the user by showing<br>this sign.                                                                                                    |

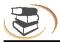

| Menu               | Submenu      | ltem                 | Setting and description                                                                                                    |
|--------------------|--------------|----------------------|----------------------------------------------------------------------------------------------------|
|                    |              | PIP MARK             | Secondary<br>screen<br>Primary screen<br>OFF<br>Disable this function.                                                                                                    |
| General<br>Setting | Play<br>back | Secondary audio mark | ON<br>Enable secondary audio.<br>The secondary audio function of certain BD discs<br>allows playing the primary and secondary audio<br>simultaneously. When the sign of secondary<br>audio is enabled, the player will automatically<br>check whether the disc contains secondary audio<br>and notify the user by showing this sign.<br>OFF<br>Disable this function.                                                                                                    |
|                    |              | Last Memory          | Select this function to memorize the playing of<br>disc.<br>(The realizing of this function depends on disc.<br>Certain discs may be incompatible.)<br><b>ON</b><br>Enable memory playing. When this function is<br>enabled, the player can memorize the playing<br>progress of six discs. When the discs are inserted<br>next time, a dialog box will pop up and ask you<br>whether press [Return] to play from the start of<br>the disc, or press [OK] to resume playing from the<br>point stopped last time, and the memorized points<br>will be cleared automatically after power off.<br><b>OFF</b><br>Disable this function. |
|                    | Security     | Change password      | Select this function and press [ <b>OK</b> ] and the screen<br>shows the dialog box below:<br>Change password<br>Please enter current password                                                                                                    |

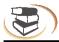

| Menu               | Submenu  | ltem                                                                                                    | Setting and description                                                                                                    |
|--------------------|----------|----------------------------------------------------------------------------------------------------|----------------------------------------------------------------------------------------------------|
|                    |          | Change password                                                                                                    | Press [0]-[9] to enter current password, and the following dialog box appears if the password is valid:                                                                                                    |
|                    |          |                                                                                                    | Change password<br>New password<br>Press [0]-[9] to enter a new password (twice)<br>and then exit above dialog box automatically.                                                                                                    |
| General<br>Setting | Security | Parental control<br>(allow selecting playing<br>content according to<br>disc rating and filtering<br>the content improper for<br>children) | The initial password is 0000.<br>Select this function and press [OK], the screen<br>shows the dialog box below and asks you to enter<br>the password. Refer to previous page for<br>password setting.<br>Parental control<br>Enter password:<br>Press [0]-[9] to enter current password, and the<br>following dialog box appears if the password is<br>valid:<br>Parental control<br>Select level: OFF<br>Kid safe<br>G<br>Use [] /[] to select the rating (see the Table<br>below for description), and press [OK] to exit the<br>dialog box.<br>Motion Picture Association of America Film<br>Rating |

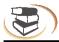

| Menu               | Submenu                                                                                 | ltem                                                                                                    | Setting                                                                                      | and description                                                                                                    |                             |
|--------------------|-----------------------------------------------------------------------------------------|----------------------------------------------------------------------------------------------------|----------------------------------------------------------------------------------------------|----------------------------------------------------------------------------------------------------|-----------------------------|
| General<br>Setting | Security                                                                                | Parental control<br>(allow selecting playing<br>content according to<br>disc rating and filtering<br>the content improper for<br>children) | Rating<br>Children<br>safe<br>G<br>PG<br>PG-13<br>PGR<br>R<br>NC-17<br>Adult                 | Description<br>Suitable for children<br>Suitable for all ages<br>Watch under parent guide<br>Children younger than 13 watch under<br>parente guid<br>Parent guide is required<br>Watch under parent guide if younger than 17<br>Prohibit watching if younger than 17<br>For adults only                                                                                               |                             |
|                    | user only can watch the content allowed in loca                                         | (select country code,<br>and make sure that the<br>user only can watch the<br>content allowed in local                                     | shows th<br>the passy<br>previous<br>Press [0]<br>following<br>valid:<br>Use [▲]/[           | is function and press [OK], the scre<br>e dialog box below and asks you to<br>word, the setting of which is describ<br>page.<br>Country & region<br>Enter the password<br>[9] to enter current password, and<br>dialog box appears if the password<br>Country & region<br>Select country: UK.<br>U.S. Minor Outlying Islands<br>[ ] to select the country, and press<br>e dialog box. | enter<br>ed in<br>the<br>is |
|                    | <b>Network</b><br>(Based<br>on the<br>actual<br>model<br>function<br>shall<br>prevail.) | Interface                                                                                                    | Ethernet<br>connecte<br>Wireless<br>connecte<br>the USB<br>must be i<br>× chip).<br>To chang | e mode of network access<br>t (select this option if the network is<br>ed through cable)<br>s (select this option if the network is<br>ed through wireless NIC; in this case<br>interface in the rear side of the play<br>inserted with a wireless NIC with RT<br>ge the network access mode, please<br>ect the current network connection fi                                         | /er<br>Γ7601<br>ອ           |

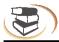

| Menu               | Submenu                                                           | ltem                                          | Setting and description                                                                                                    |
|--------------------|-------------------------------------------------------------------|-----------------------------------------------|----------------------------------------------------------------------------------------------------|
|                    |                                                                   | Information                                   | Display the network information, such as interface, IP address, etc.                                                                                                    |
|                    |                                                                   | succ<br>pleas<br>prop<br>Netv<br>Netv<br>Succ | Test whether the network is connected<br>successfully. If the network setting is changed,<br>please check whether the network setting is<br>proper in this option.<br><b>Network OK</b> (connected successfully)<br><b>Network error</b> (connection failed; please reset)<br><b>Network OK, proxy error</b> (network is connected<br>successfully, but the proxy setting has error;<br>please reset the proxy) |
| General<br>Setting | <b>Network</b><br>(Based<br>on the<br>actual<br>model<br>function | IP setting                                    | Set the IP address accordingly in either modes<br>below<br>Auto (obtain IP address automatically)<br>Manual (set IP address manually, and open the<br>dialog box below)<br>Network information<br>Interface Ethernet<br>Address type Manual<br>IP address                                                                                                    |
| shall              | shall<br>prevail.)                                                |                                               | IP address         Subnet mask         Default gateway         DNS1         DNS2    Press [◄]/[▶] to select the setting item, press [▼] to clear original settings, and then press                                                                                                    |
|                    |                                                                   |                                               | number keys to input the network information;<br>after that, press [ <b>OK</b> ] to save the settings, which<br>will take effect immediately; while setting, press<br>[ <b>Return</b> ] to exit the dialog box.                                                                                                    |
|                    |                                                                   | Wireless setting                              | If wireless network access is selected, it requires<br>configuration.<br><b>Search</b><br>Search available wireless network around, and<br>the results are shown on the screen as below;<br>you can select accordingly                                                                                                    |
|                    |                                                                   |                                               |                                                                                                    |

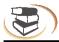

| Menu                             | Submenu                                                                          | ltem               | Setting and description                                                                                                    |
|----------------------------------|----------------------------------------------------------------------------------|--------------------|----------------------------------------------------------------------------------------------------|
| <b>General</b><br><b>Setting</b> |                                                                                  | Wireless setting   | Network name       Security       Signal intensity         Recorder       None       1000         TP-LINK       None       1000         Test       WEP       1000         Press [ ]/[ ]       ) to select wireless network, press         [OK] and a dialog box appears on the screen for you to enter password; if the option of "Security" is "None", it doesn't require password and you can select [Next] directly; for other options, please enter the password of the wireless network, then press [Next] and press [OK] to complete wireless setting.         If the connection fails, the signal may be too weak. |
| Ö                                | Network<br>(Based<br>on the<br>actual<br>model<br>function<br>shall<br>prevail.) | BD-LIVE connection | Set the access authority of BD-Live content.<br><b>Permitted</b> (allow all BD-Live discs connecting to<br>network)<br><b>Partial Permitted</b> (only register BD-Live discs<br>are allowed to connect to network )<br><b>Prohibited</b> (forbid all BD-Live discs connecting to<br>network)                                                                                                    |
|                                  |                                                                                  | Proxy setting      | Select the proxy server to connect to network<br><b>Disable</b> (do not use proxy server to connect to the<br>network)<br><b>Enable</b> (connect to the network with proxy server)<br><b>Proxy host</b> (set the host of the proxy server)<br><b>Proxy port</b> (set the port of the proxy server)                                                                                                    |
|                                  |                                                                                  | Wifi Direct        | On<br>(This function is only for the test stage. It can not<br>100% guarantee is working that consider about<br>connection device's variousness.) At the same<br>time, disconnect Blu-ray device to the router and<br>disconnect mobile to the router is better<br>performance.<br>Off                                                                                                    |

7

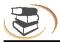

| Menu               | Submenu | Item                                                                    | Setting and description                                                                                                    |
|--------------------|---------|-------------------------------------------------------------------------|----------------------------------------------------------------------------------------------------|
| Display<br>Setting |         | TV Screen<br>(set the aspect ratio<br>matching the connected<br>TV set) | When connected to 16:9 TV, select:<br><b>16:9 full</b><br>In this mode, if the aspect ratio of the disc is 4:3,<br>the output signal of the player will be stretched to<br>16:9 full screen.<br><b>16:9 normal</b><br>In this mode, if the aspect ratio of the disc is 4:3,<br>the horizontal direction of the output signal will<br>remain unchanged, and the vertical direction will<br>be compressed to 9/16 of the horizontal width.<br>When connected to 4:3 TV, select:<br><b>4:3 pan&amp;scan</b><br>The left side and right side of 16:9 image will be<br>cut to fit the 4:3 screen, the image quality remains<br>unchanged, but the left and right edges are cut off.<br><b>4:3 letterbox</b><br>The top and bottom of 16:9 image are black to fit<br>the 4:3 screen, but the image quality reduces<br>because the scanning lines are reduced. |
|                    | τv      | Resolution<br>(set the video output<br>resolution)                      | Set the resolution of display device. Number 480<br>and 720 indicate the resolution lines of video<br>output, I (interlaced) or P (progressive) indicate<br>the scanning mode of video output.<br><b>Auto</b><br>The player checks and selects optimized<br>resolution automatically.<br>480I/576I<br>480P/576P<br>720P<br>1080I<br>1080P<br>After the resolution is adjusted, above dialog box<br>pops up; if you are satisfied with the adjusted<br>resolution, select [OK], or else select [Cancel]; if<br>you don't select in 12s, the player resumes<br>original setting.<br>According to the selected video output terminal,<br>the appropriate resolution is also different; please<br>set according to video output instructions.                                                                                                    |
|                    |         | TV system                                                               | Set the system of output TV signal<br>NTSC<br>PAL<br>MULTI                                                                                                    |

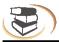

| Menu               | Submenu                    | ltem            | Setting and description                                                                                                    |
|--------------------|----------------------------|-----------------|----------------------------------------------------------------------------------------------------|
|                    | тv                         | Color space     | Set color space<br>RGB<br>YcbCr<br>YcbCr422<br>Full RGB                                                                                                    |
| Display<br>Setting |                            | HDMI deep color | Set HDMI color depth to 30-bit, 36-bit, 48-bit or<br>OFF.<br><b>30-bit</b><br><b>36-bit</b><br><b>48-bit</b><br><b>OFF</b>                                          |
|                    |                            | HDMI 1080P 24HZ | Enable/disable the output of HDMI 1080P 24HZ.<br>ON<br>OFF                                                                                                    |
|                    |                            | HDMI 3D         | Enable/disable the output of 3D signal.<br><b>Auto</b><br>The player checks and selects whether HDMI<br>signal outputs the signal of 3D Blu-ray disc.<br><b>OFF</b> |
|                    | Video<br>process           | Video adjust    | Press < >A v to adjust the brightness, contrast,<br>tune and saturation of output image.<br>Brightness<br>Contrast<br>Tune<br>Saturation<br>Change Return Exit      |
|                    |                            | Sharpness       | High<br>middle<br>Low                                                                                                    |
|                    | Motion<br>video<br>process | Video mode      | • Standard<br>• vivid<br>• cinema<br>• Custom                                                                                                    |
|                    |                            | Noise reduction | 0<br>1<br>2<br>3                                                                                                    |

•

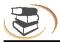

| Menu             | Submenu         | ltem                                                                                                    | Setting and description                                                                                                    |
|------------------|-----------------|----------------------------------------------------------------------------------------------------|----------------------------------------------------------------------------------------------------|
|                  | Audio<br>output | <b>Spdif</b><br>(select the digital audio<br>signal format from the<br>digital audio output<br>terminal) | Turn off the signal output of digital audio output<br>terminal of the player.<br>Bitstream<br>PCM<br>Re-encode<br>OFF                                                                                                    |
|                  |                 | HDMI<br>(select the digital audio<br>signal format from HDMI<br>terminal)                                | Bit stream<br>•PCM AUTO<br>•PCM 7.x<br>•PCM 5.x<br>•PCM 2.x<br>Re-encode<br>OFF<br>Same as above                                                                                                    |
| Audio<br>Setting |                 | Down-samp<br>(select the down-sampling<br>frequency of digital audio<br>signal PCM code)                 | <b>48K</b><br>If the input audio is higher than 48KHZ, the<br>original audio will be down-sampled to 48KHZ or<br>lower. If the audio device supports audio input<br>higher than 48KHZ, this option isn't<br>recommended.<br><b>96K</b><br>If the input audio is higher than 96KHZ, the<br>original audio will be down-sampled to 96KHZ or<br>lower. If the audio device supports audio input<br>higher than 96KHZ, this option isn't<br>recommended.<br><b>192K</b><br>If the input audio is higher than 192KHZ, the<br>original audio will be down-sampled to 192KHZ<br>or lower. If the audio device supports audio input<br>higher than 192KHZ, this option isn't<br>recommended. |

e.

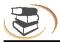

| Menu             | Submenu            | ltem                                                                               | Setting and description                                                                                                    |
|------------------|--------------------|------------------------------------------------------------------------------------|----------------------------------------------------------------------------------------------------|
|                  | Audio<br>output    | Dolby DRC                                                                          | ON (enable dynamic output compression<br>OFF (disable dynamic output compression)<br>Auto<br>Dynamic range is the difference between the<br>minimum audio strength higher than device noise<br>and the maximum audio strength before<br>distortion. Enable dynamic compression for<br>viewing in the night.                                                                                                    |
|                  |                    | <b>DRC</b><br>set the dynamic<br>compression to ON/OFF                             | OFF<br>MODE-1<br>MODE-2                                                                                                    |
| Audio<br>Setting | Speaker<br>setting | Configuration<br>(select according to<br>connected speaker and<br>power amplifier) | <ul> <li>2X (configuration when two channels are connected)</li> <li>First step: select the audio channel mode L/R: select this option if your power amplifier is compatible with Dolby Pro Logic;</li> <li>Stereo: select this option if the player is connected to stereo power amplifier.</li> <li>Second step: select the quantity of bass: None: select this option if there is no bass speaker;</li> <li>Single: select this option if there is bass speaker.</li> <li>Third step: select the speaker to be set If the bass quantity is "None": you can select to set left/right speaker;</li> <li>If the bass quantity is "Single": in addition to the speaker, you can also set bass speaker;</li> <li>Fourth step: set the selected speaker as follows: Size: set according to speaker size, select large if the cross section area is larger than or equals to 16cm<sup>2</sup>, or else select small;</li> <li>Tuning: adjust the audio output strength of the speaker in the range -10~10dB.</li> <li>Delay: set the distance between the speaker and the listener by 5cm in the range 0~1000cm.</li> </ul> |

•

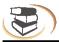

| Menu           | Submenu             | Item                                        | Setting and description                                                                                                    |
|----------------|---------------------|---------------------------------------------|----------------------------------------------------------------------------------------------------|
|                | Speaker<br>setup    | Test tone                                   | More<br>Size: set according to speaker size, select large if<br>the cross section area is larger than or equals to<br>16cm2, or else select small;<br>Tuning: adjust the audio output level between<br>-10/+10dB.<br>Delay: set the distance between the speaker and<br>the listener by 5cm steps. Range 0~10 Mtr. |
| Audio          | Post-<br>process    | EQ                                          | OFF<br>Rock<br>Pop<br>Live<br>Dance<br>Classical<br>Soft                                                                                                    |
| System<br>info | Software<br>version | Display software version<br>and MAC address | Confirm after upgrading.                                                                                                    |

#### Network connecting setting

First enter into the SETUP menu, and then select Universal Setting-> Network->Internet, set the internet to ON.

#### **1 Wire connecting**

- 1 Setup the menu into Ethernet.
- 2 IP setting: users can choose manual or automatic setting.
- 3 After setting, please select connection test; if successful it will show ok.
- 4 If connecting has failed, please pull out the plug, and reinsert it, turn it on again, then the system will automatically start initializing the network.Follow step 3 to make the connection testing again, after testing is ok quit the menu.

#### 2 Wireless connecting

1 Setup the menu into wireless network.

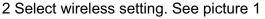

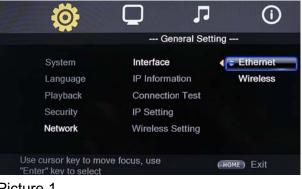

Picture 1

3 Select search, see picture 2 and click Next page, it will show the wireless network that searched. see picture 3

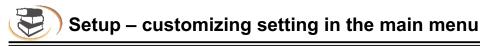

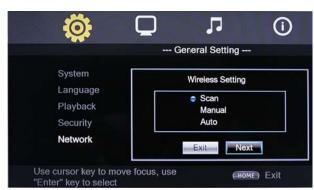

Picture 2

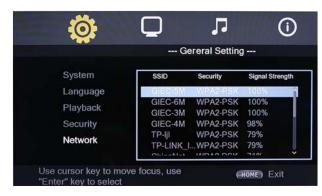

Picture 3

4 Press the arrow key to select the network, and then press OK to connect. If you need to input the password, please press the OK key directly to enter the password setting.

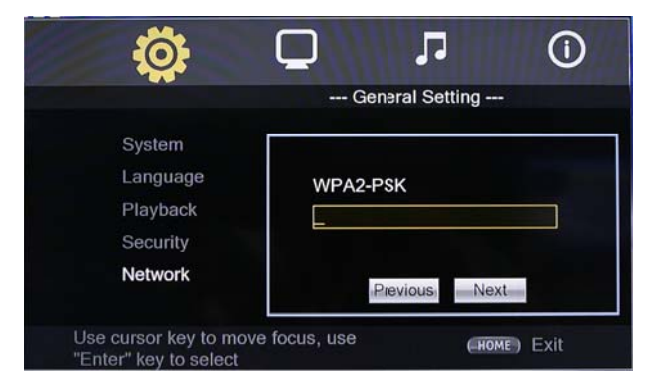

Picture 4

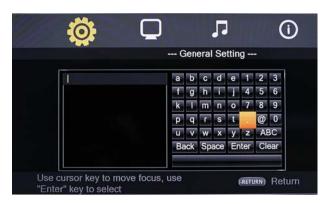

Picture 5

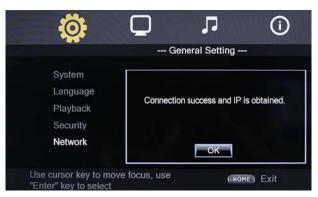

#### Picture 6

5 Select the connection test, If it shows OK and the Network setup is successful, a confirmation message is displayed Troubleshooting

If there is any failure, please check our suggestions below. If the problems still can't be solved, please contact your local NewHank distributor for assistance

Warning

In any case, it is prohibited to repair the player without authorization, or else the warranty is void. do not open the casing to avoid an electric shock.

| Failure                                     | Reason and solution                                                                                                    |
|---------------------------------------------|----------------------------------------------------------------------------------------------------|
| No power supply                             | Please make sure that the AC outlet has electricity.<br>Insert the AC power line firmly.<br>Press the Power key on the front panel to turn on the player.                                                                                                    |
| Image is frozen and<br>operation is invalid | Unplug the powercord and connect it again. Press the Power key on the remote control to restart the player.                                                                                                    |
| Auto standby                                | The default setting of the player: in stopped state, if there is<br>no operation in 5 minutes, the player enables screen saver<br>automatically; if there is no operation in 10 minutes in screen<br>saver, the player enters standby automatically. You can press<br>the Power key on the remote control to restart the player, or<br>select "OFF" in "Main menu – General – System – Screen<br>saver". |
| Remote control can't work normally          | The remote control isn't aimed at the receiver. Please aim the<br>remote control at the receiver on the front panel.<br>There is obstacle between the remote control and the player.<br>Please remove it.<br>Battery is too low. Please replace with new batteries.<br>Please refer to the instruction of "Using remote control".                                                                        |
| Can't play discs                            | Please make sure that the label of the disc is upwards. If the disc is dirty, please clean first.<br>The disc is empty or can't be played. Please check whether the area code of the disc matches the player.                                                                                                    |
| Red key appears on the screen               | Selected function or operation is unavailable in current state.<br>The reason may be:<br>1. Software function limit of certain BD/DVD discs.<br>2. Certain BD/DVD discs don't support selected function.<br>3. The selected function is invalid in current mode.                                                                                                    |
| Playing mode is different from the setting  | For certain discs, the settings in the menu are invalid. Please operate according to the disc menu.                                                                                                    |
| No HDMI output                              | Check whether the HDMI cable between the player and<br>external device is properly connected.<br>Check whether your TV supports 720p/1080i/1080p/1080p24<br>HDMI output resolution, and adjust the output resolution of the                                                                                                    |

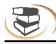

|                                        | player according to the specifications of the TV.<br>HDMI always has output, and CVBS only has output at 720P.<br>Therefore, certain users can't watch BD images in CVBS,<br>because the output resolution in the setting menu is too high;<br>please set the resolution in HDMI state to lower than 720P.                                                                                                    |
|----------------------------------------|----------------------------------------------------------------------------------------------------|
| TV has no image                        | When it reminds you that need to connect with HDMI or<br>switch the resoltion that TV support then the picture will<br>display normally.<br>Please make sure that the TV has been connected to the<br>player through VIDEO OUT terminal or HDMI terminal.<br>Please make sure that the AV selection of the TV is proper.                                                                                                    |
| Video output resolution is too low     | Please reset the resolution in "Main menu – Display – TV",<br>and set according to the video output signal format of<br>different terminals.                                                                                                    |
| Aspect ratio can't be changed          | The aspect ratio of certain DV/DVD is fixed.<br>Please refer to the TV manual to adjust the aspect ratio.                                                                                                    |
| No audio                               | <ul> <li>When all connecting is correct, only the file in the play has no sound , it maybe because the audio format of this file is not support by this Blu-ray DVD player.</li> <li>Check whether the audio signal connection between the player and external device is loose, and insert properly if yes Please make sure that the audio output is set properly in "Main menu – Audio".</li> <li>If a power amplifier is connected, please check whether the input mode of the power amplifier is set properly.</li> </ul> |
| Can't hear desired audio effect        | In "Main menu – Audio – Speaker", set the speaker properly according to the connected device.                                                                                                    |
| Can't switch audio                     | Due to the difference in disc production, certain discs can't switch audio.                                                                                                    |
| Forget the password of parent lock     | The default password of parent lock is 0000.                                                                                                    |
| Blu-ray discs can't play PIP           | Please check whether the disc supports PIP. Not all Blu-ray<br>discs support this function.<br>PIP and secondary audio need disc support. In the setting<br>menu, select ON, and press "Screen control" while playing;<br>this function is set in screen control menu.                                                                                                    |
| Can't select audio channel and caption | The disc doesn't contain the language.<br>Certain discs can't be changed, and only can be selected in<br>disc menu.<br>The disc doesn't contain caption information, or caption isn't<br>enabled; press the [Caption] key to enable.                                                                                                    |

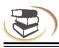

| Support BD-J discs       | Certain keys on the remote control are invalid for certain<br>BD-J discs, e.g. select with numbers, program, repeat,<br>return, zoom in and A-B. These discs contain playing<br>navigation, integrate java, and the program can't process<br>these discs; however, common DVD is valid. |
|--------------------------|----------------------------------------------------------------------------------------------------|
| BD-LIVE function         | First, the disc must be marked with BD-LIVE, and ensure<br>that the network is connected normally, insert USB disk,<br>Then, make sure that the BUDA in system setting is set to<br>"External".                                                                                         |
| Lyrics display of MP3    | The MP3 file and lyrics must have the same name, and the lyrics must be in LRC format.                                                                                                    |
| No WiFi function         | Support WIFI with IC MT7601.                                                                                                    |
| Can't connect to network | Please refer to P.28-29 for details                                                                                                    |
| How to adjust area code  | Press [Setup] to enter the main menu interface, and press<br>number "8520" to enter the area code page.<br>Blu-ray code: adjust the area code of Blu-ray discs, and<br>enter "1", "2" or "4" directly to select A, B or C.                                                              |

.

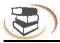

### **Specifications**

#### Note

The specification is subject to change without prior notice.

#### Area code

The player supports the following area code.

| DVD | Blu-ray | Country/Region |
|-----|---------|----------------|
| ALL |         | EUROPE         |

#### Compatible media

BD-Video DVD-Video, DVD+R/+RW, DVD-R/-RW, DVD+R/-R DL (double-layer) VCD/SVCD Audio CD, CD-R-/CD-RW, MP3, JPEG MKV USB device

#### Video

Signal system: PAL/NTSC Composite video output: 1 Vp-p (75Ω) HDMI output 480p, 576p, 720p, 1080i, 1080p, 1080p24

#### Audio

2 channel analog output Front left/right channel: 2Vrms (>1000Ω) Digital output: 0.5 Vp-p (75Ω) Coaxial cable HDMI v1.4 output Sampling frequency: MP3: 32KHZ, 44.1KHZ, 48KHZ Fixed bit rate: MP3: 112kpbs-320kpbs

#### USB

Compatibility: high speed USB (2.0) Category support: USB mass storage File system: FAT16, FAT32, NTFS Support HDD (portable hard disk): may require external power supply/powered HUB.

#### **Master device**

Rated power: AC 110V-240V, 50Hz-60Hz Power consumption: 15W Size (LxWxH): : 430x201x40mm Net weight: 1.6kg **Accessories** Remote control and battery User Manual AV Cable Warranty Card **Prompt: Product specifications may change without prior notice.** 

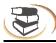

## **Basic Function**

| Model<br>Function  | BDP-432 Function |
|--------------------|------------------|
| DOLBY              | v                |
| DTS                | V                |
| WMA                | V                |
| WMV                | V                |
| AAC                | V                |
| RMVB               | V                |
| AVCHD              | V                |
| BD original Disc   | V                |
| MP3 Lyrics display | V                |
| Ethernet           | V                |
| Wireless Internet  | V                |

All "V" marked functions are available on this model.

# **Control Via RS232**

If you have chosen for the RS232 option, third party equipment can be programmed to send ASC11 coded commands to the BDPA 432, similar to the functions on the remote control. (settings at 115200 bps. N,8,1).

Protocol: First byte: I Second byte: D

•When powered on, the unit will send the following string:

NewHank Rs232 link V1.1

•When the code is recieved correctly it will be excecuted and "ack" will be send back.

- •When the code is wrong "nack" will be send back.
- •IDZZ is the code for a hard reset.
- •Example: ID49 = POWER

| Cada        | Function:          |
|-------------|--------------------|
| Code:<br>00 | O                  |
| 01          | 1                  |
| 02          | 2                  |
| 03          | 3                  |
| 04          | 4                  |
| 05          | 5                  |
| 06          | 6                  |
| 07          | 7                  |
| 08          | 8                  |
| 09          | 9                  |
| 10          | SEARCH             |
| 11          | CLEAR              |
| 12          | RED                |
| 13          | GREEN              |
| 14          | YELLOW             |
| 15          | BLUE               |
| 16          | AUDIO              |
| 17          | MUTE               |
| 18          | SUB-T              |
| 19          | INFO               |
| 20          | VOL +              |
| 21          | VOL -              |
| 22          | HOME               |
| 23          | DISC MENU          |
| 24          | TITLE POPUP        |
| 25          | SETUP              |
| 26          | UP                 |
| 27          | DOWN               |
| 28          | LEFT               |
| 29          | RIGHT              |
| 30          | OK                 |
| 31          | RETURN             |
| 32<br>33    | OSC                |
| 33<br>34    | PLAY/PAUZE<br>STOP |
| 35          | REPEAT             |
| 36          | A-B                |
| 37          | FAST REWIND        |
| 38          | FAST FORWARD       |
| 39          | PREVIOUS           |
| 40          | NEXT               |
| 41          | PROG               |
| 42          | MARK               |
| 43          | ZOOM               |
| 44          | RANDOM             |
| 45          | PIP                |
| 46          | 2nd AUDIO          |
| 47          | ANGLE              |
| 48          | HDMI               |
| 49          | POWER OFF          |
| 50          | OPEN/CLOSE         |
| 51          | POWER ON           |